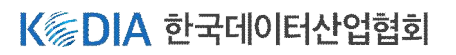

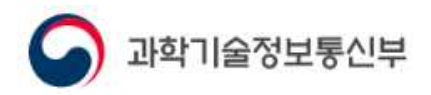

# 2024년도 데이터거래사 등록교육 접수 가이드 **< <http://datatrade.kodia.kr> >**

**등록 접수 기간 : 2024.04.01(월) ~ 2024.04.12(금)**

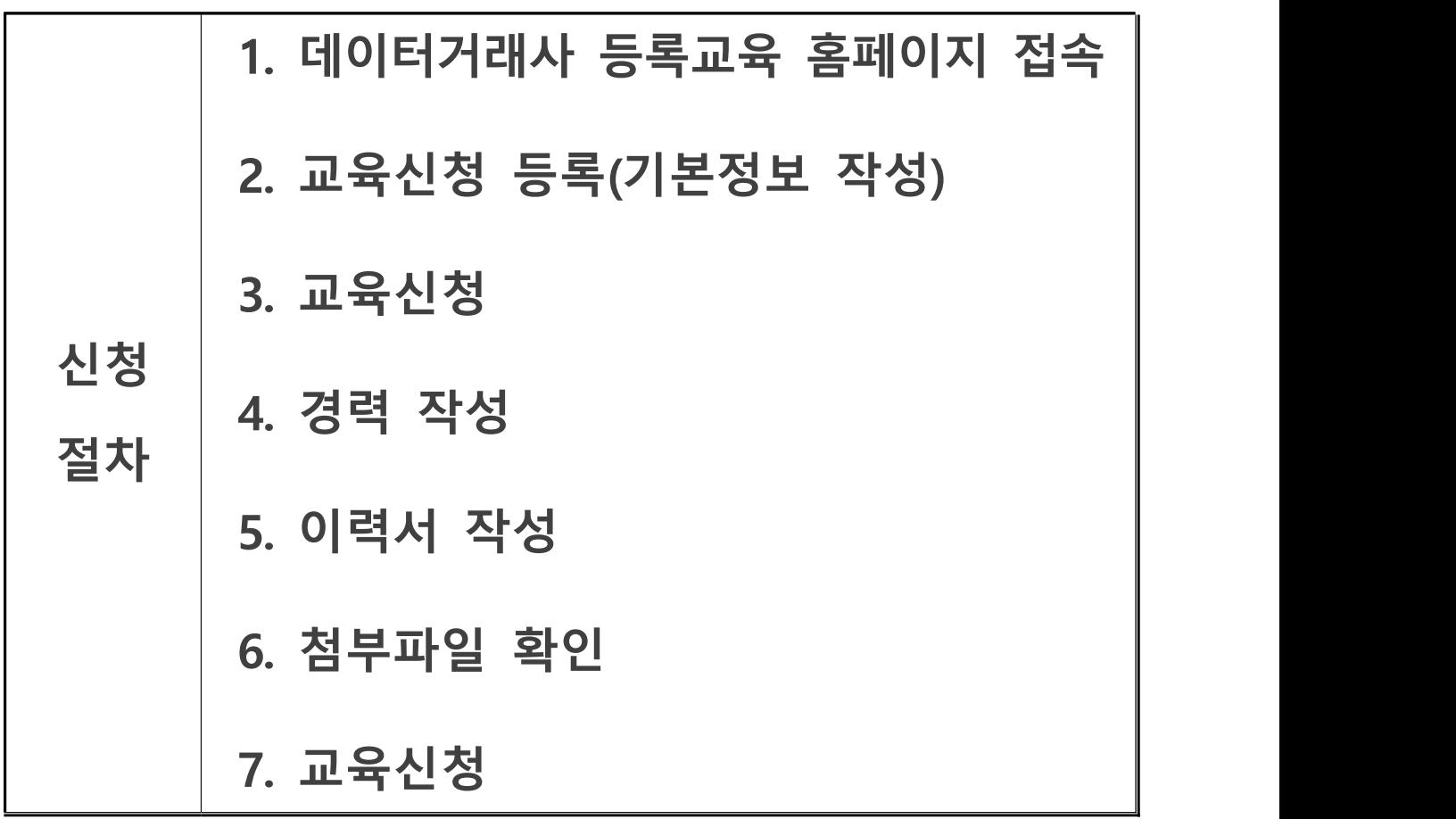

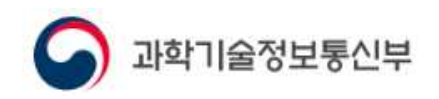

## **1. 데이터거래사 등록교육 홈페이지 접속**

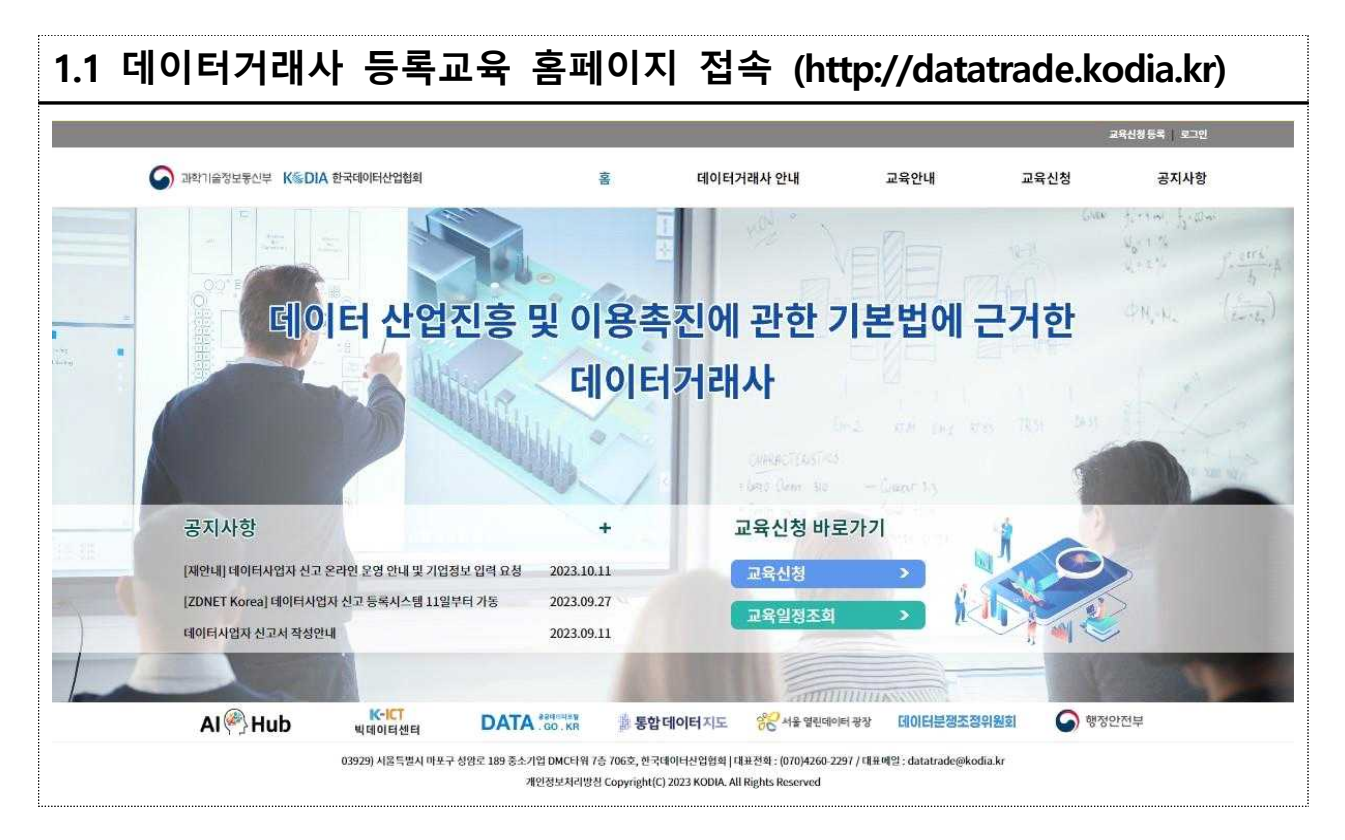

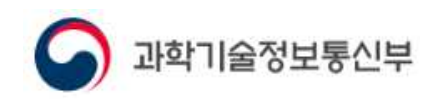

## **2. 교육신청 등록(기본정보 작성)**

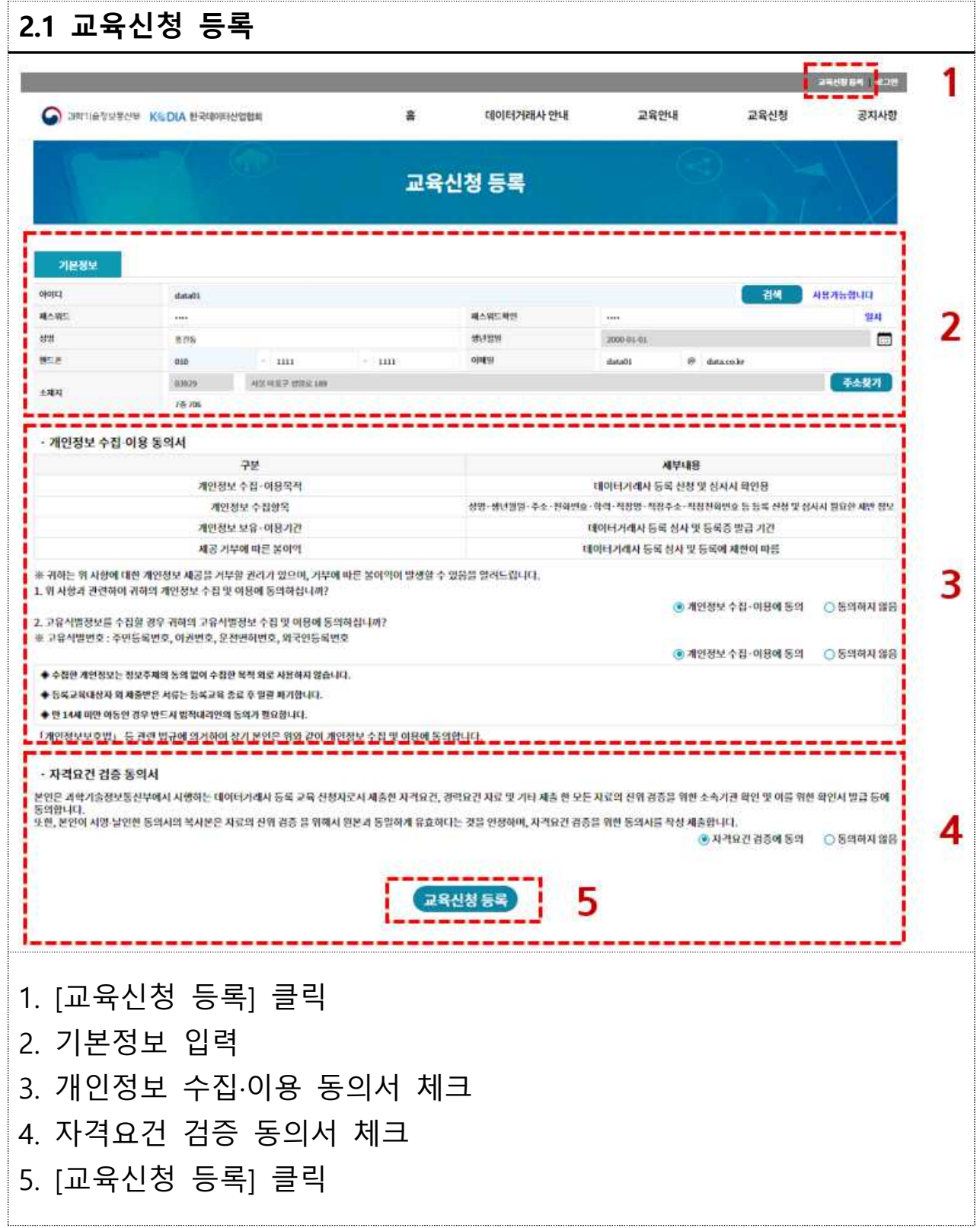

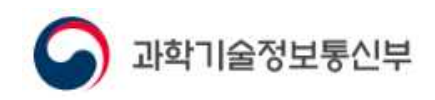

# **2.2 교육신청 등록 알림** 교육신청 등록 교육신청이 가능합니다. 로그인 ○ [로그인] 버튼 클릭하여 로그인 화면 이동

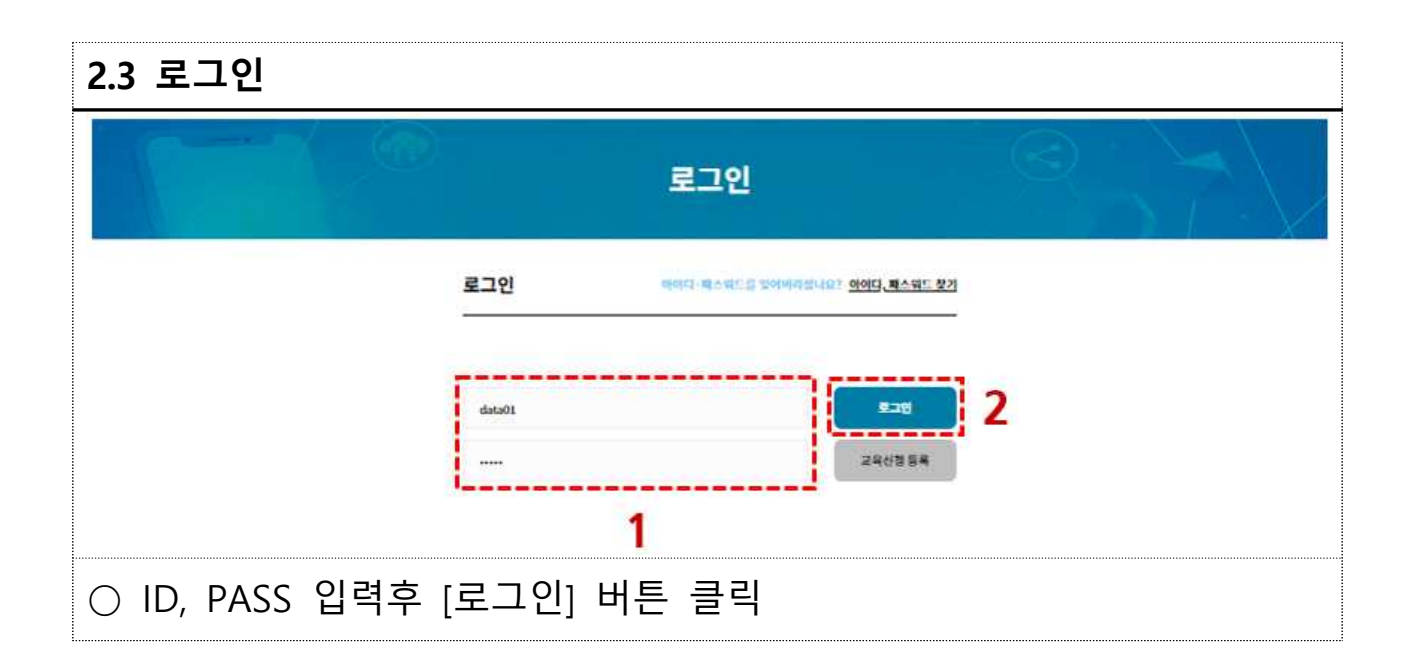

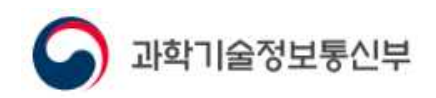

K DIA 한국데이터산업협회

# **3. 교육신청**

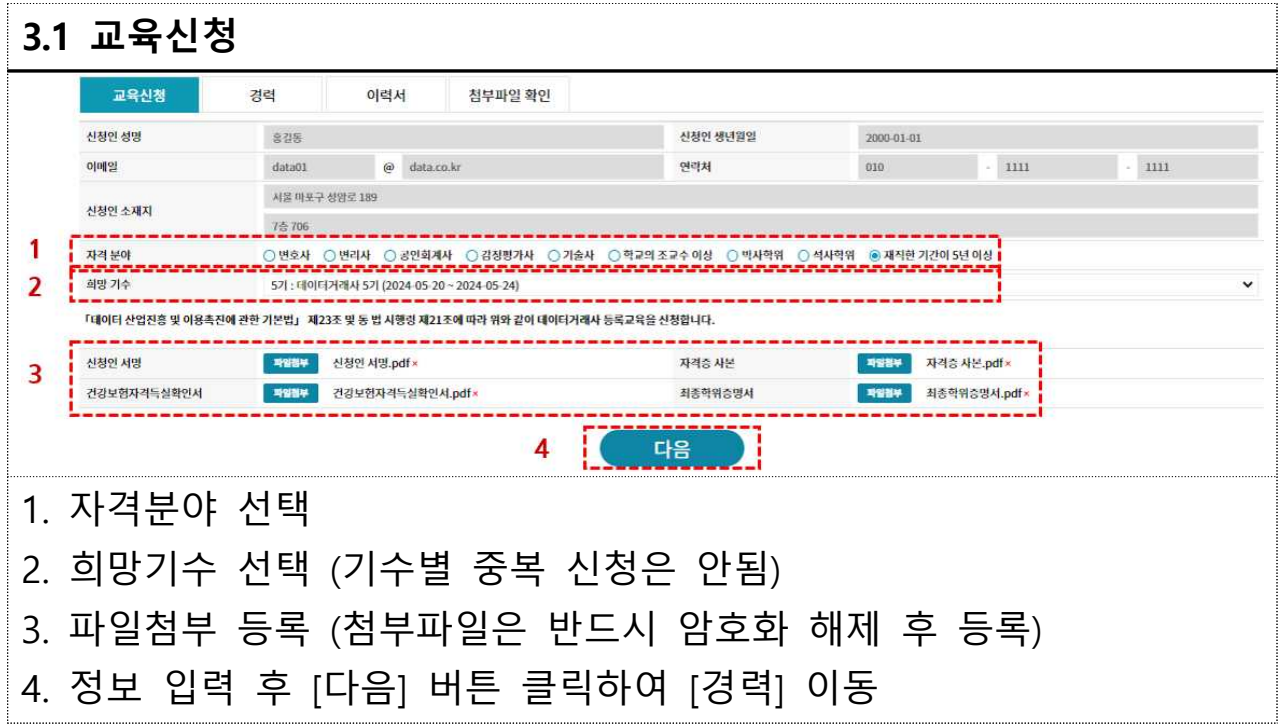

### **4. 경력 작성**

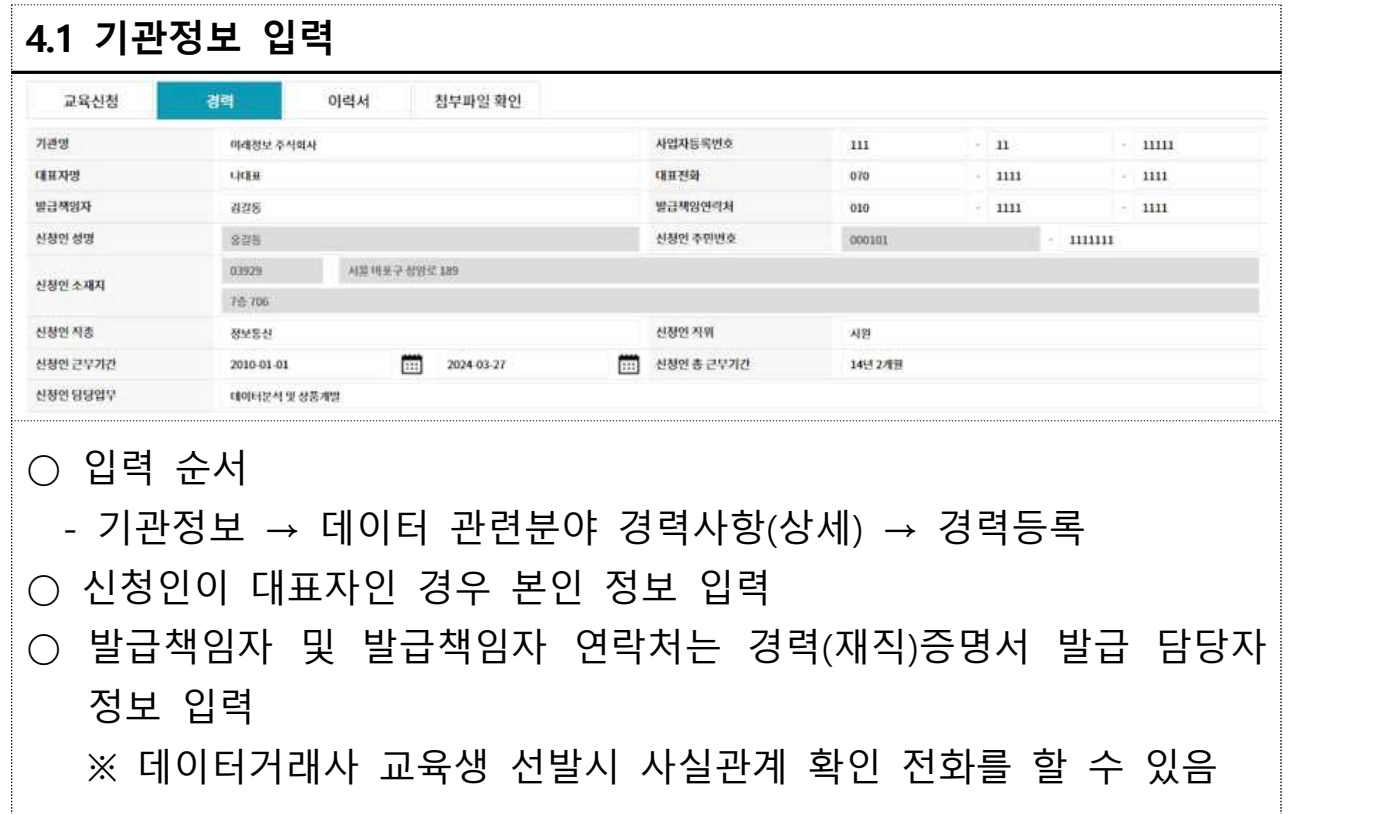

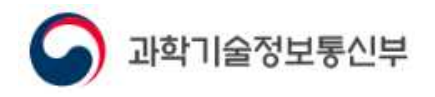

#### **4.2 데이터 관련분야 경력사항(상세) 입력**

- 경력사항 입력
	- 심의자료로 활용되므로 미 기재시 경력을 인정받을 수 없음
	- 데이터거래 계약실적, 데이터평가 계약실적, 업무실적 등 경력사항을 상세하게 작성해야 함
	- **세부 수행업무별 실적증빙을 PDF로 변환하여 업로드 ※ 3건 이상의 경력사항 기재 및 증빙(실적자료) 제출 필수**
	- 동일기관에서 업무변동 등으로 2곳 이상 부서에서 근무한 경우, [경력사항 추가] 버튼을 클릭하여 추가 입력 후 [경력등록] 버튼을 클릭하여 저장
	- 서로 다른 기관의 경력을 추가 작성할 경우,<br>- ①1개 기관의 경력사항을 입력 후 [경력등록] 버튼을 클릭하여 저장 후,<br>- ②다시 기관정보, 경력사항 입력 후 [경력등록] 버튼을 클릭하여 타기관 정보 저장
	- 경력내용 작성 예시
		- (1) 데이터거래 계약실적
			- · 데이터판매자 : 00대학교, 데이터도입자 : 00건설, 도입데이터 : 측정 통계 데이터 등, 계약일자 : 2000. 00. 00, 계약조건(금액 등) 등 기재
		- (2) 데이터평가 계약실적
		- · 의뢰자 : 00기업, 대상데이터 : 측정 통계 데이터 등, 계약일자 : 2000. 00. 00, 계약조건(금액 등) 등 기재

(3) 업무실적

- · 데이터 시장 활성화를 위한 기본계획 수립
- 
- · 00기업 데이터 가치평가 (데이터명, 데이터용도, 사업모델 등)<br>· 00기업과 측정 통계 데이터 등에 대한 공동연구 실시(데이터명 등) 등

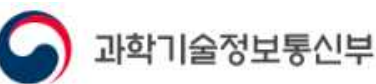

 <잘못 작성한 사례> · 데이터거래 10건 중개 · 데이터평가 10건 실시 · 데이터거래·사업화 정책 10건 수립 · 데이터품질평가 10건 실시 · 00기업과 공동연구 10건 실시 등 실제 계약 또는 업무 내용을 알 수 없는 경우 ○ 경력(재직)증명서 업로드  **- 기관별 경력(재직)증명서는 홈페이지에서 생성된 서식으로 직인 시행 후 업로드되어야 함 단, 지정된 서식으로 제출이 불가한 경우에 한하여 경력사항을 증빙 할 수 있는 서류로 업로드 (예 : 소프트웨어기술자 경력증명서)**

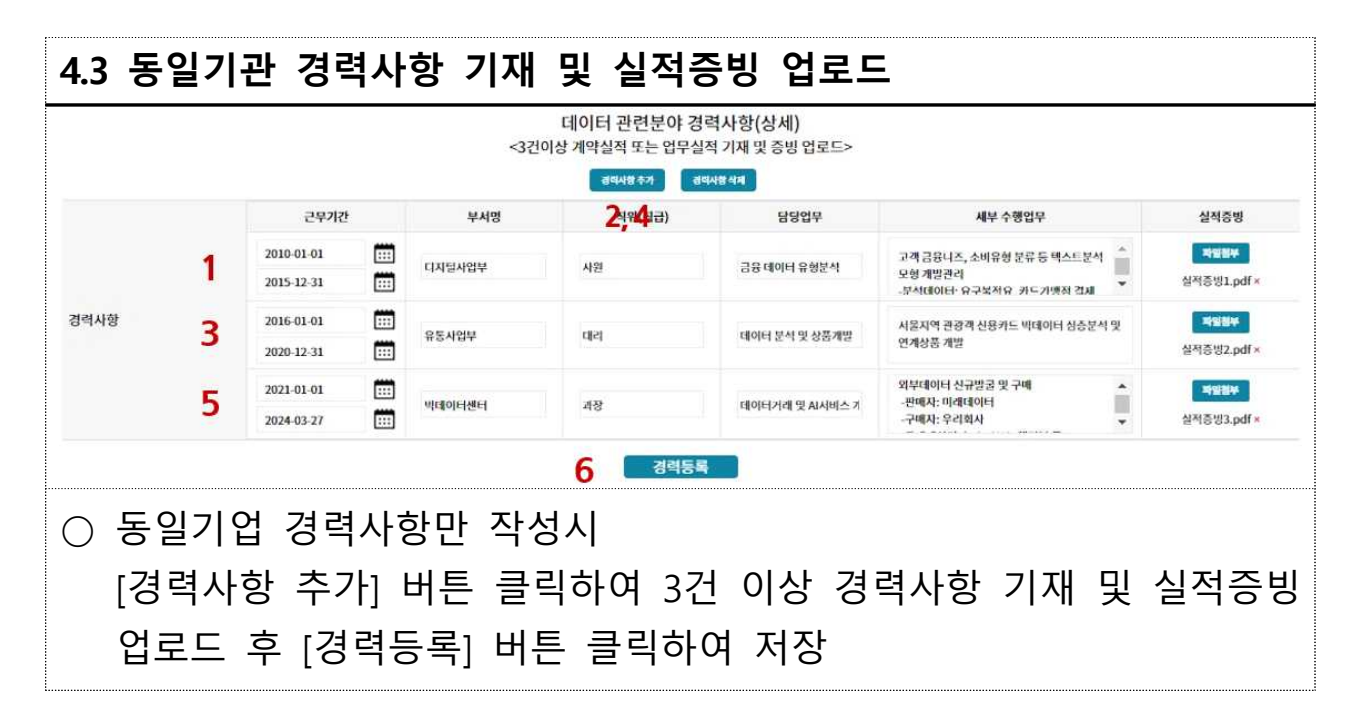

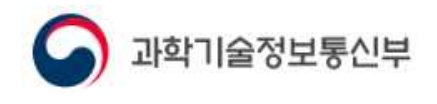

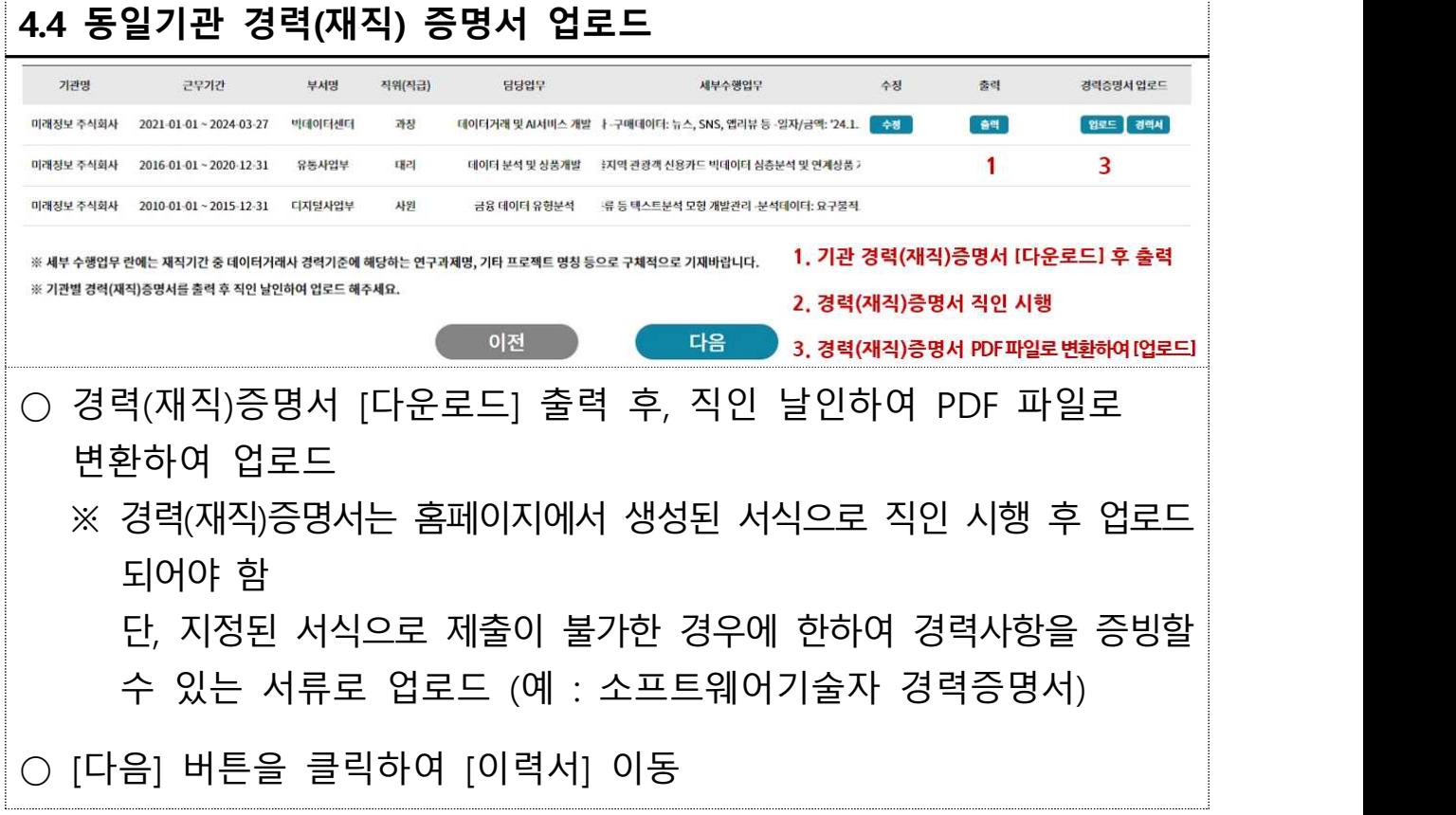

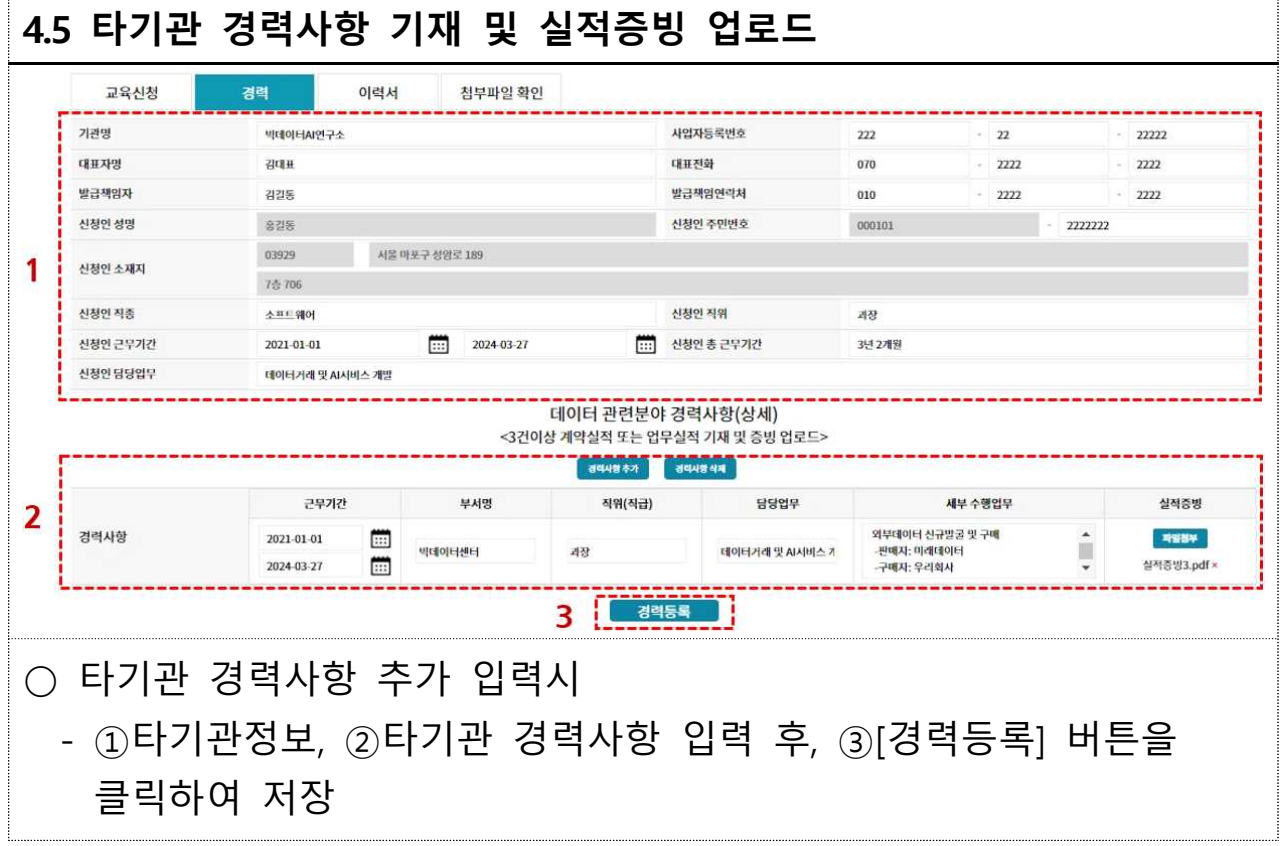

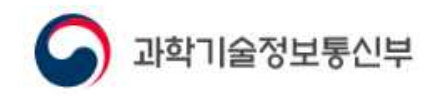

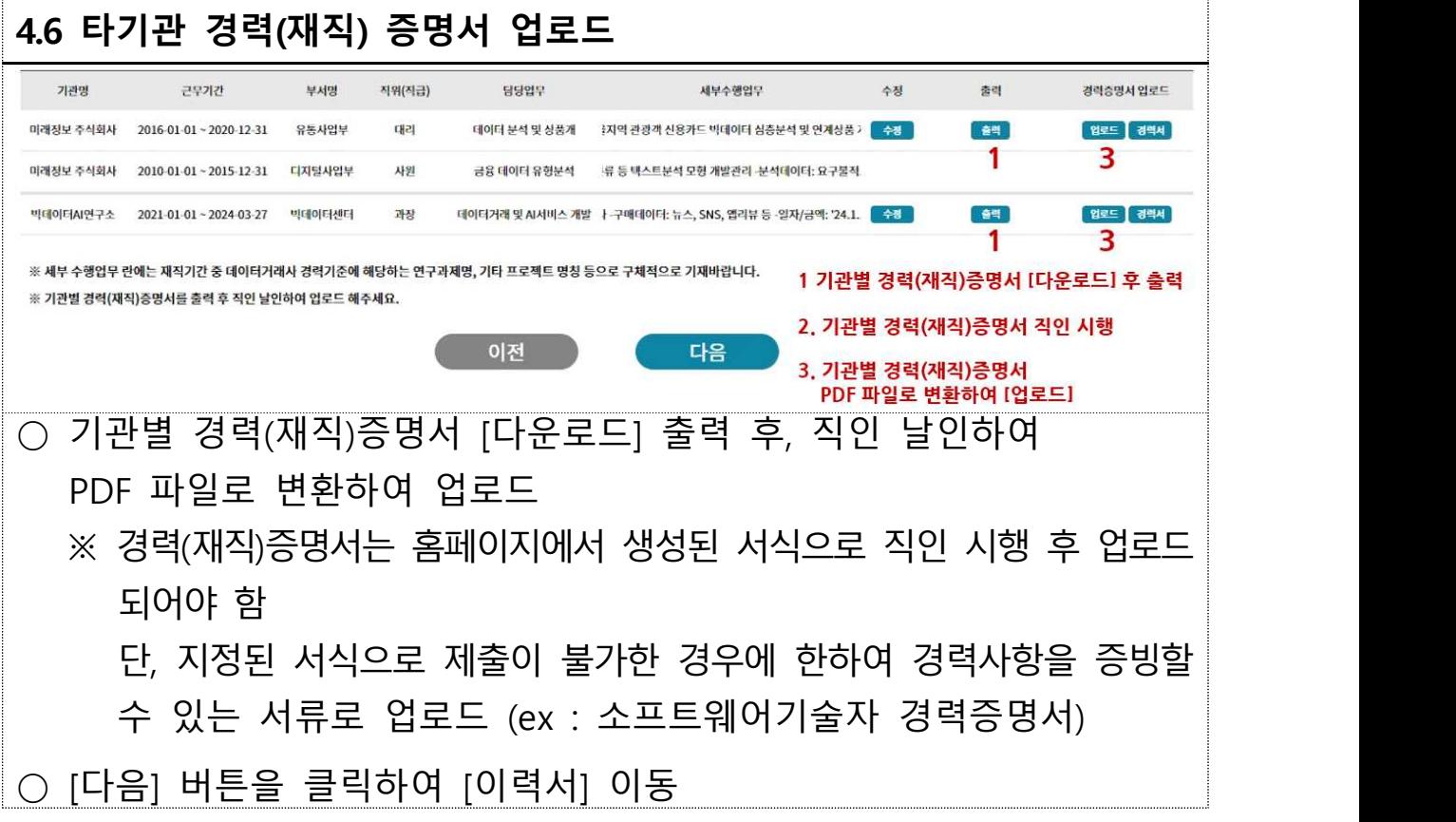

#### **5. 이력서 작성**

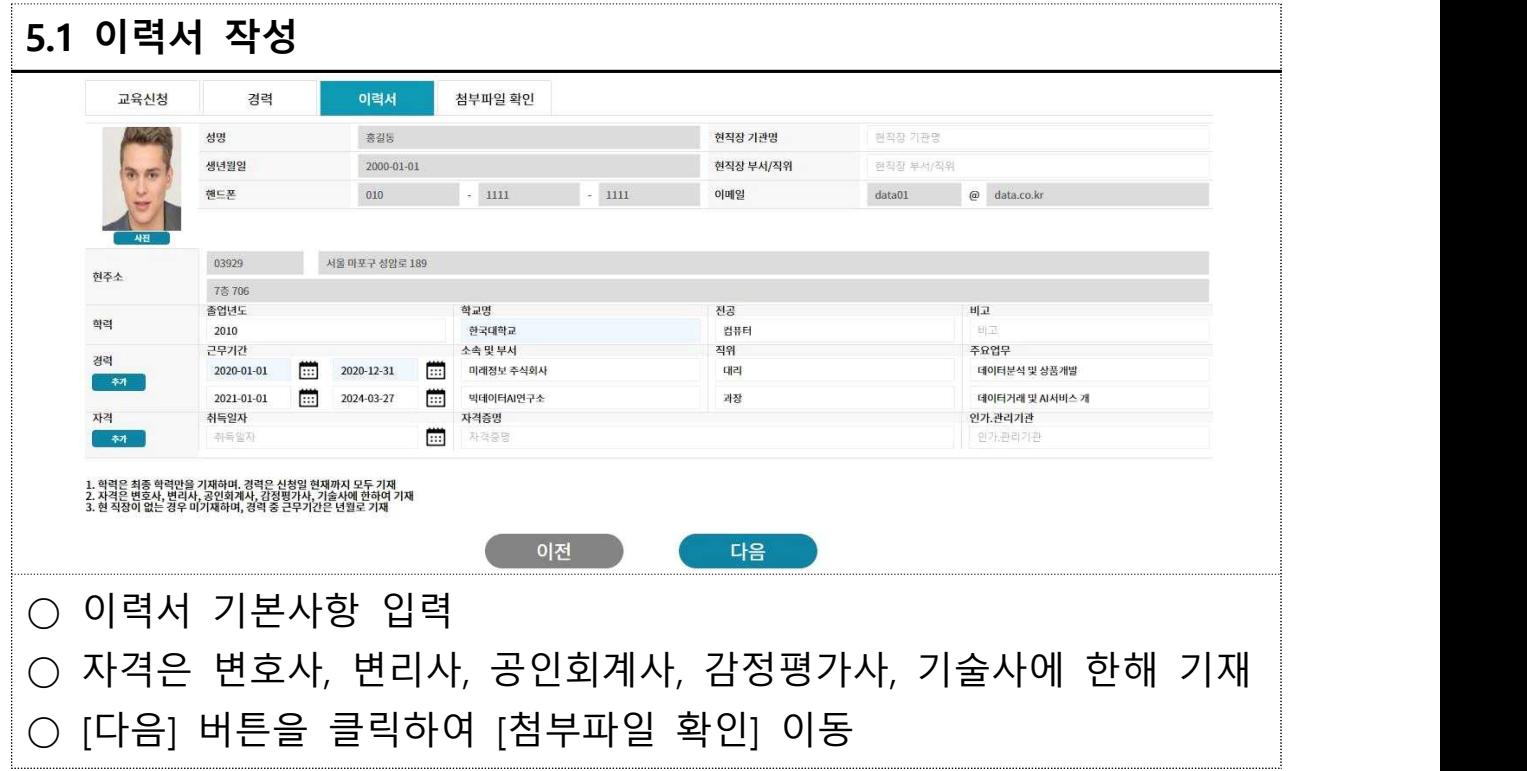

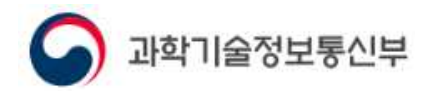

## **6. 첨부파일 확인**

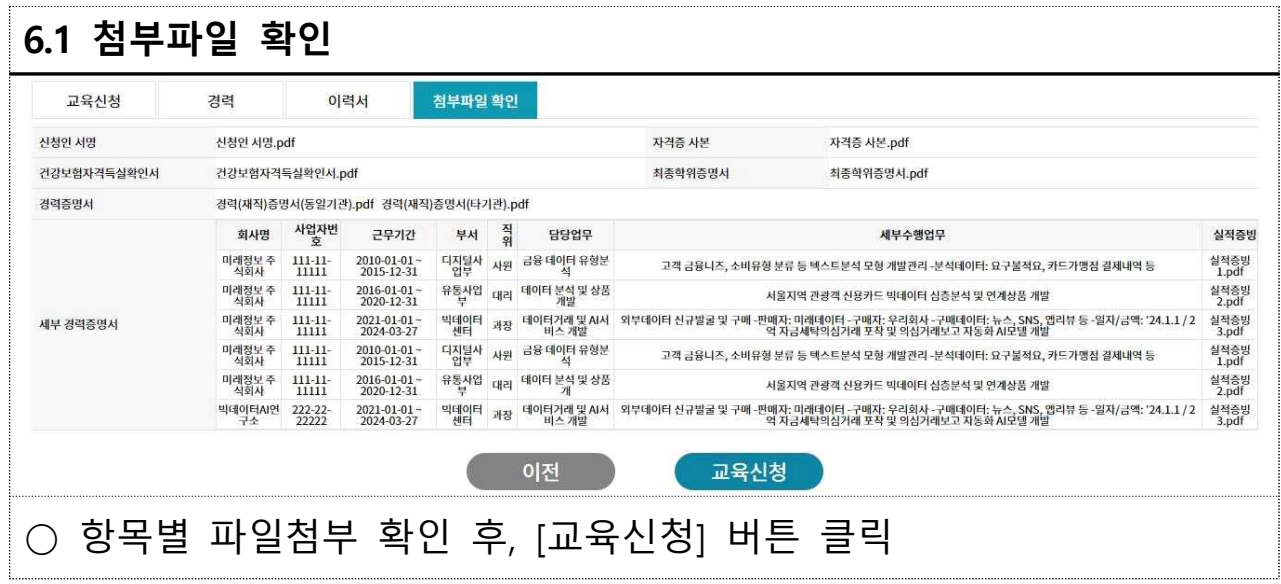